# **Comment créer un ID APPLE avec une adresse en icloud.com, depuis un iphone ou un ipad**

## **Aller dans réglages Soit aucun compte icloud n'est configuré Il faudra alors cliquer sur "Nouvel identifiant Apple gratuit"**

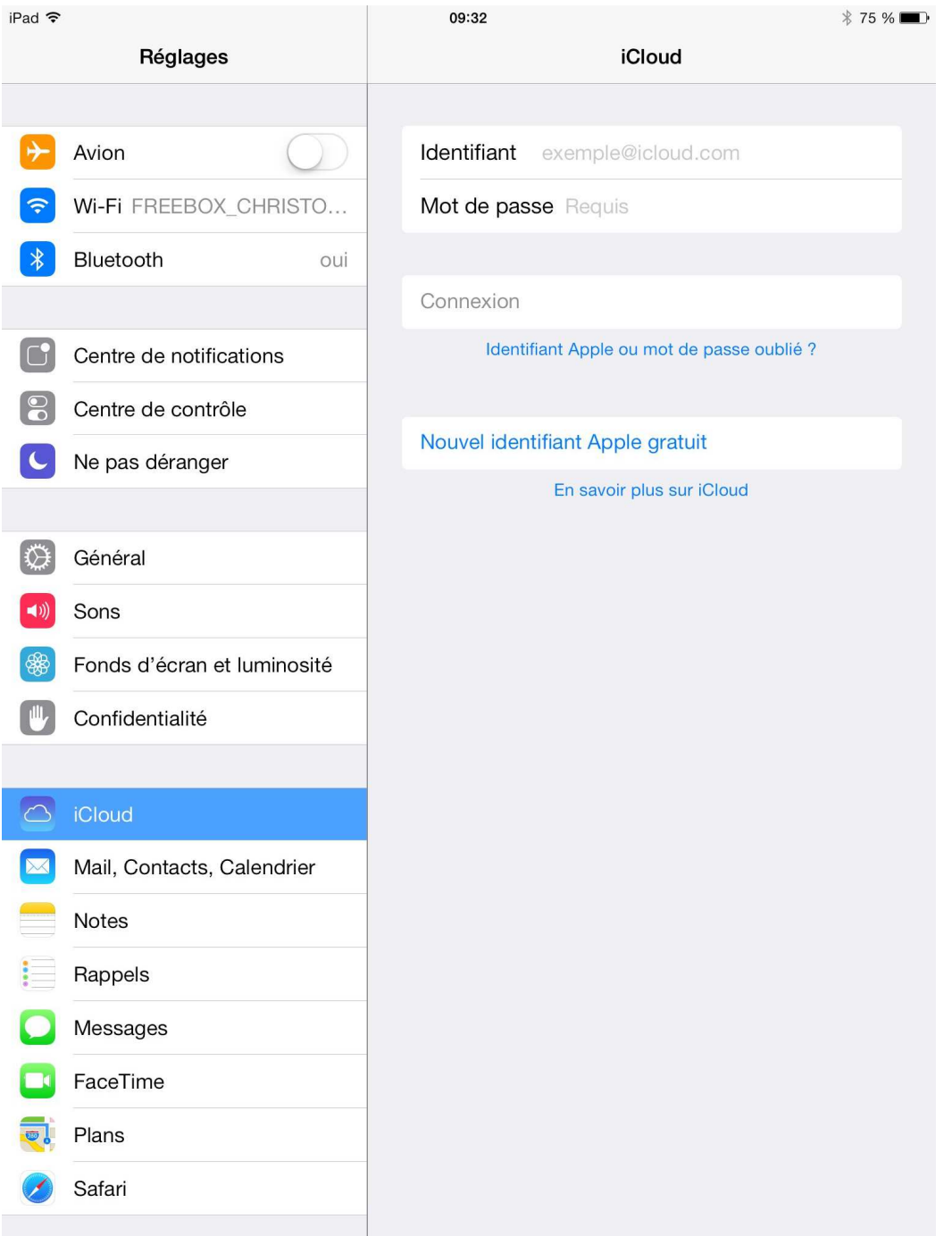

#### **Soit il faudra supprimer le compte présent :**

*(on le supprime de la tablette, mais on ne supprime pas le compte, on peut le remettre n'importe quand,* 

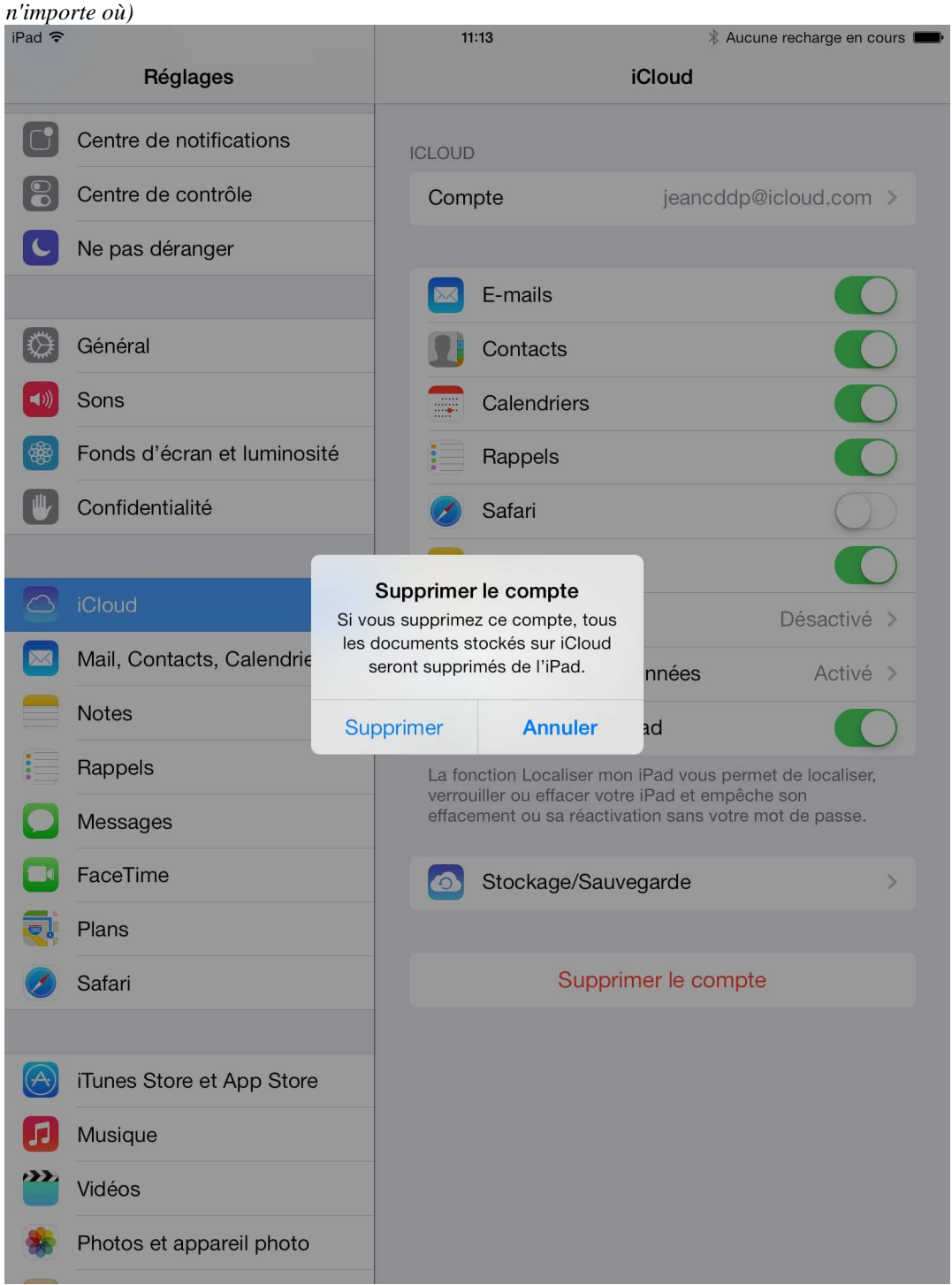

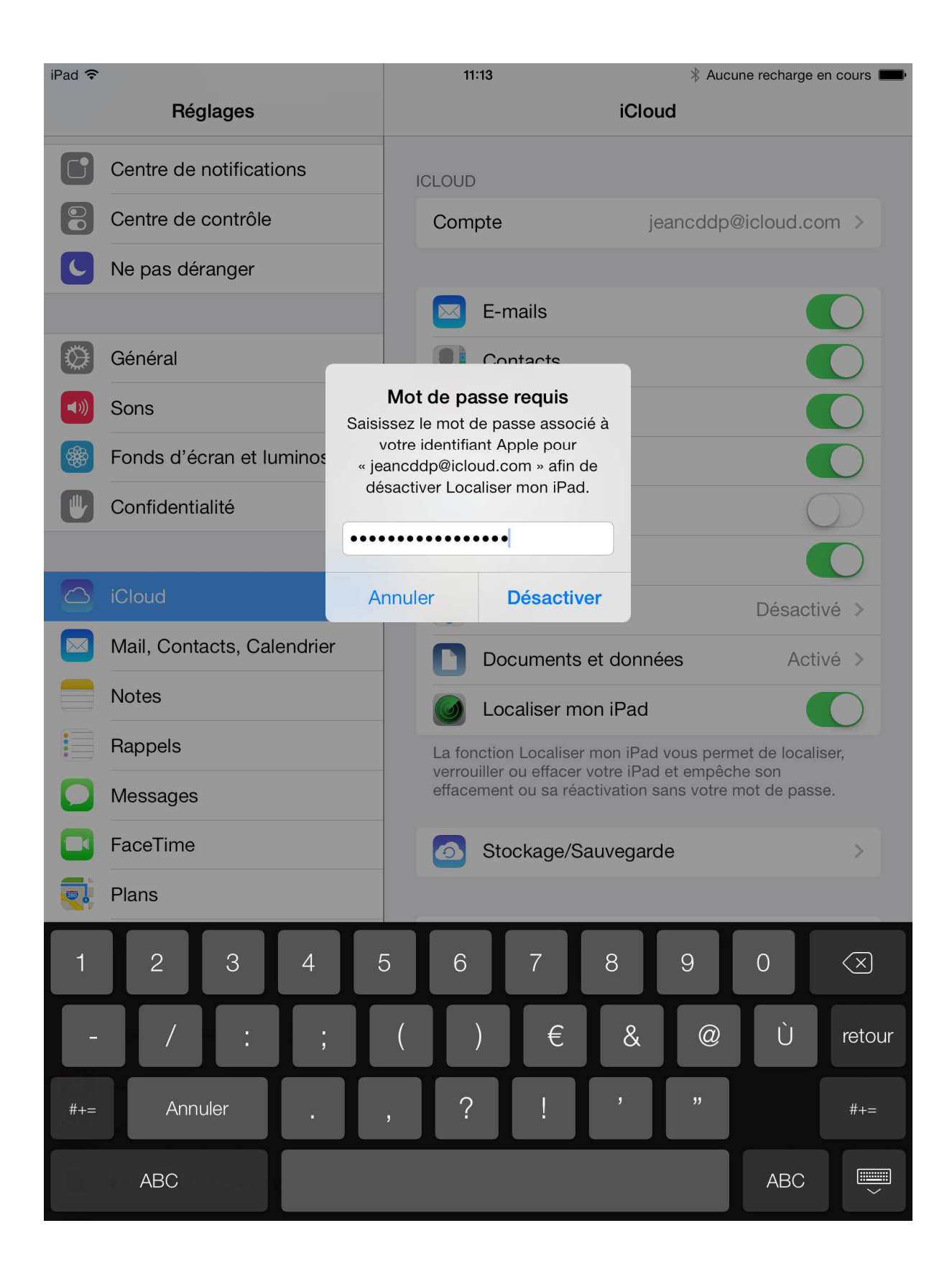

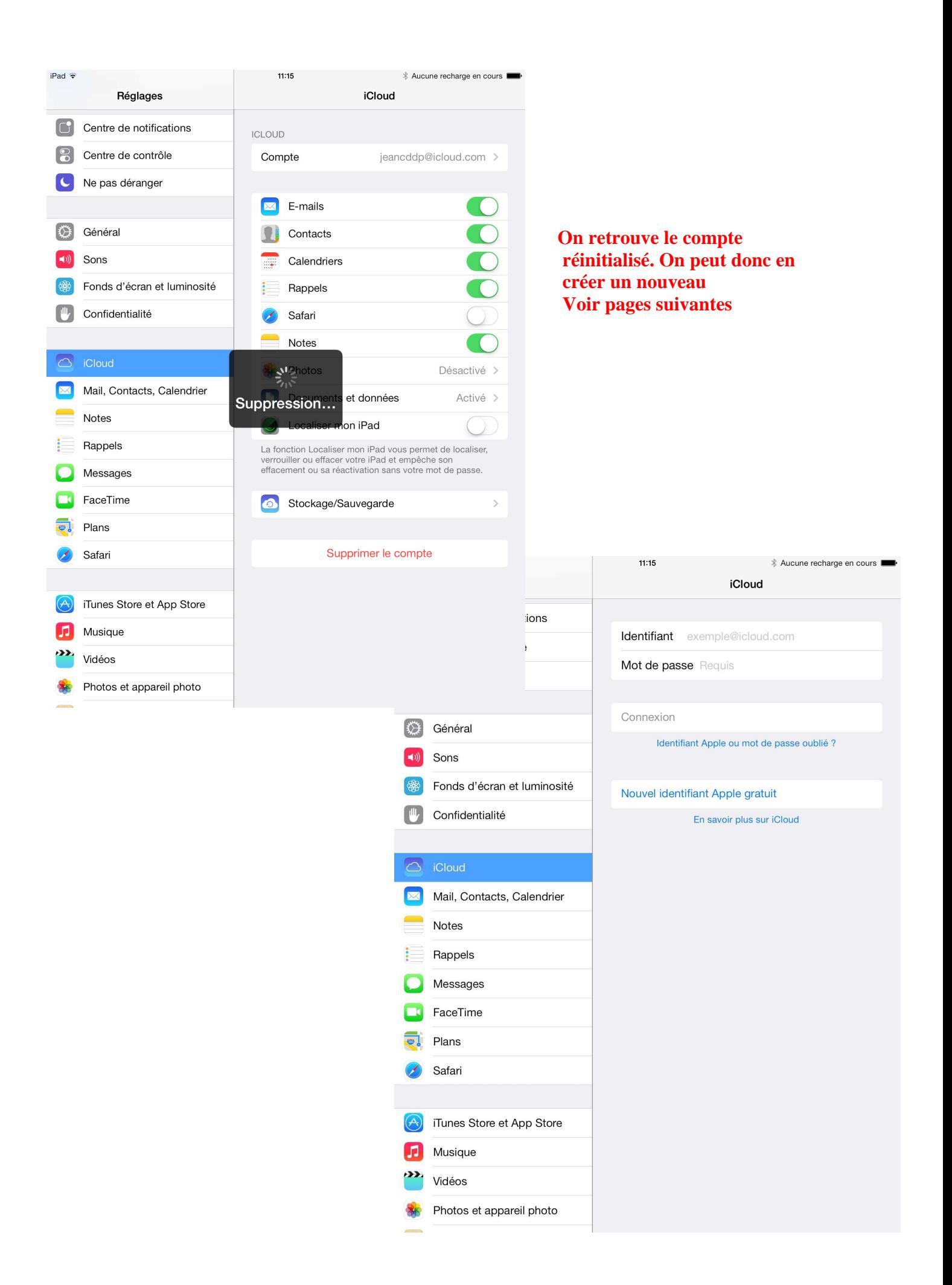

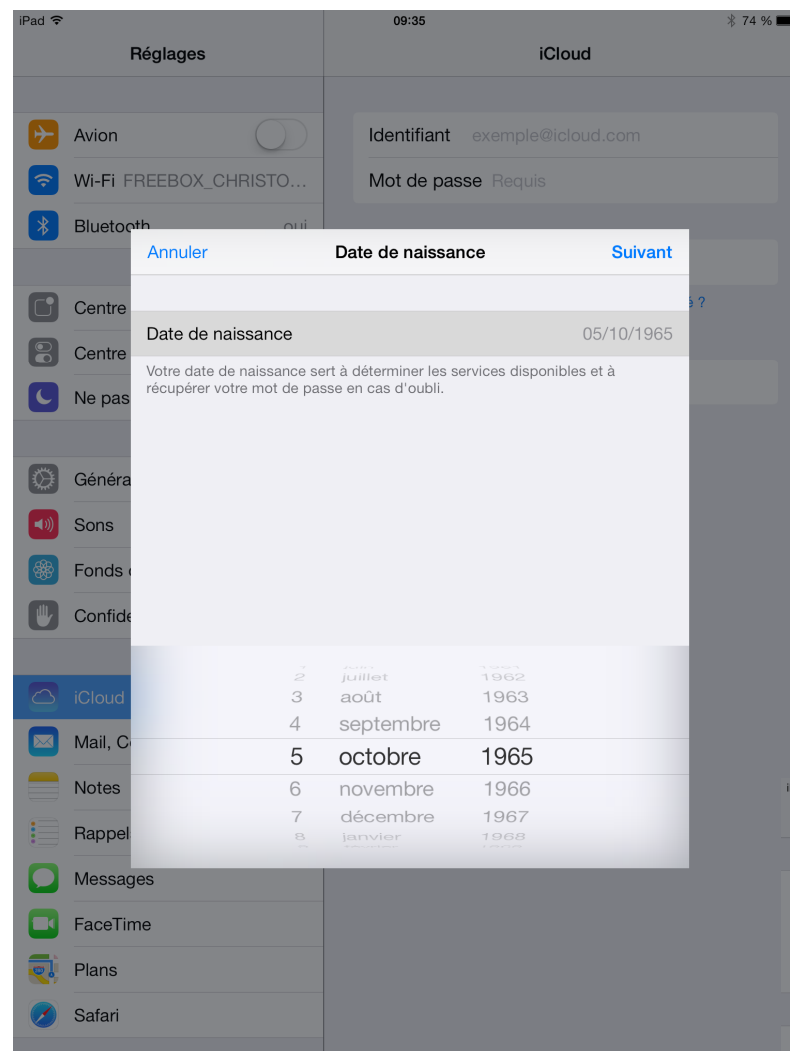

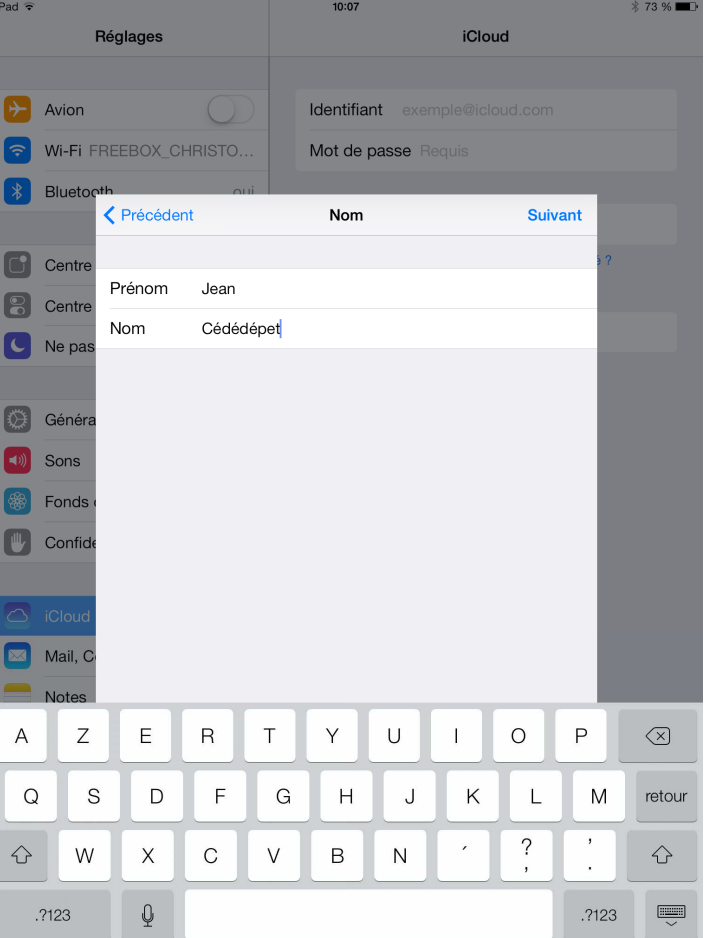

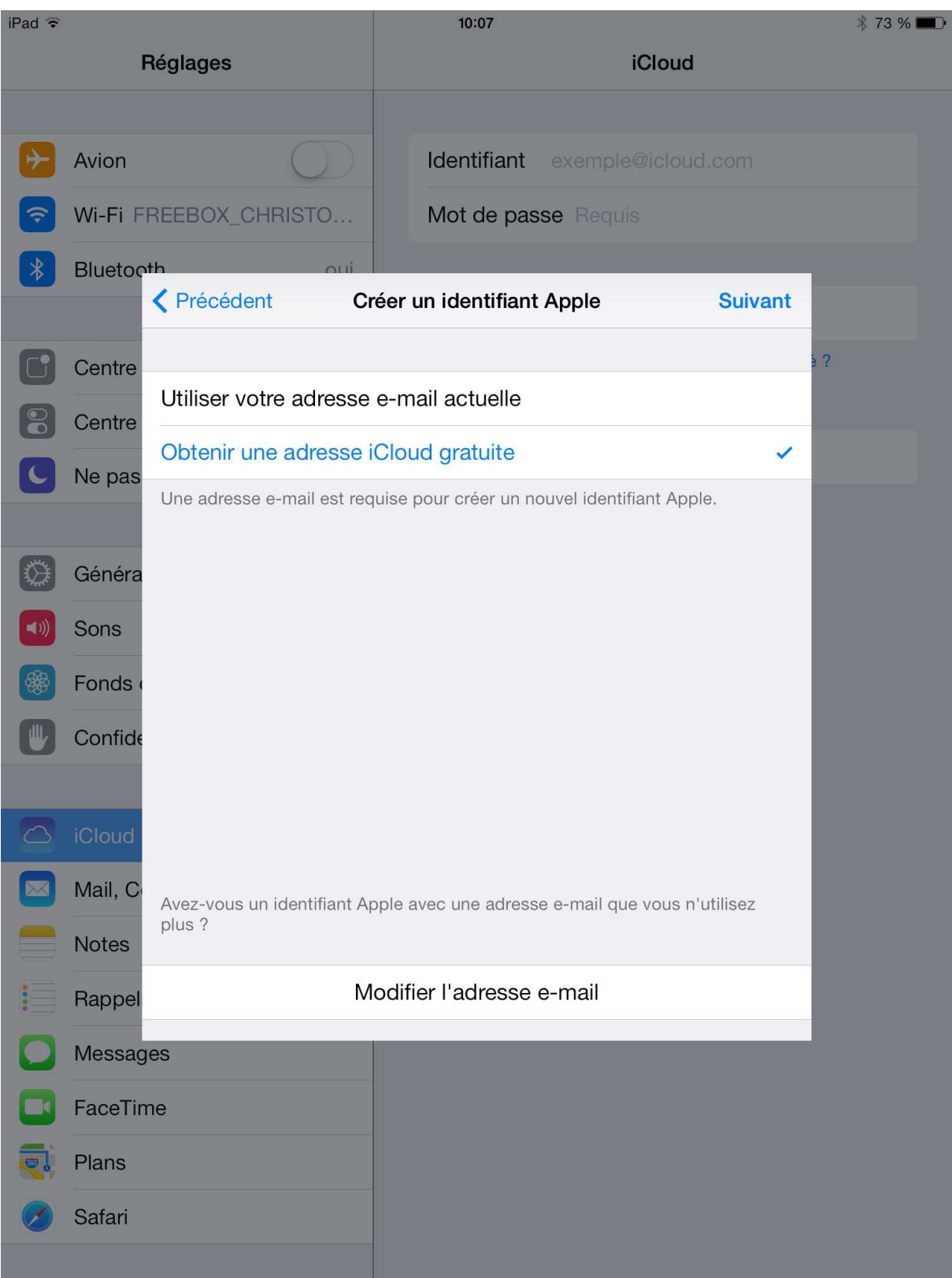

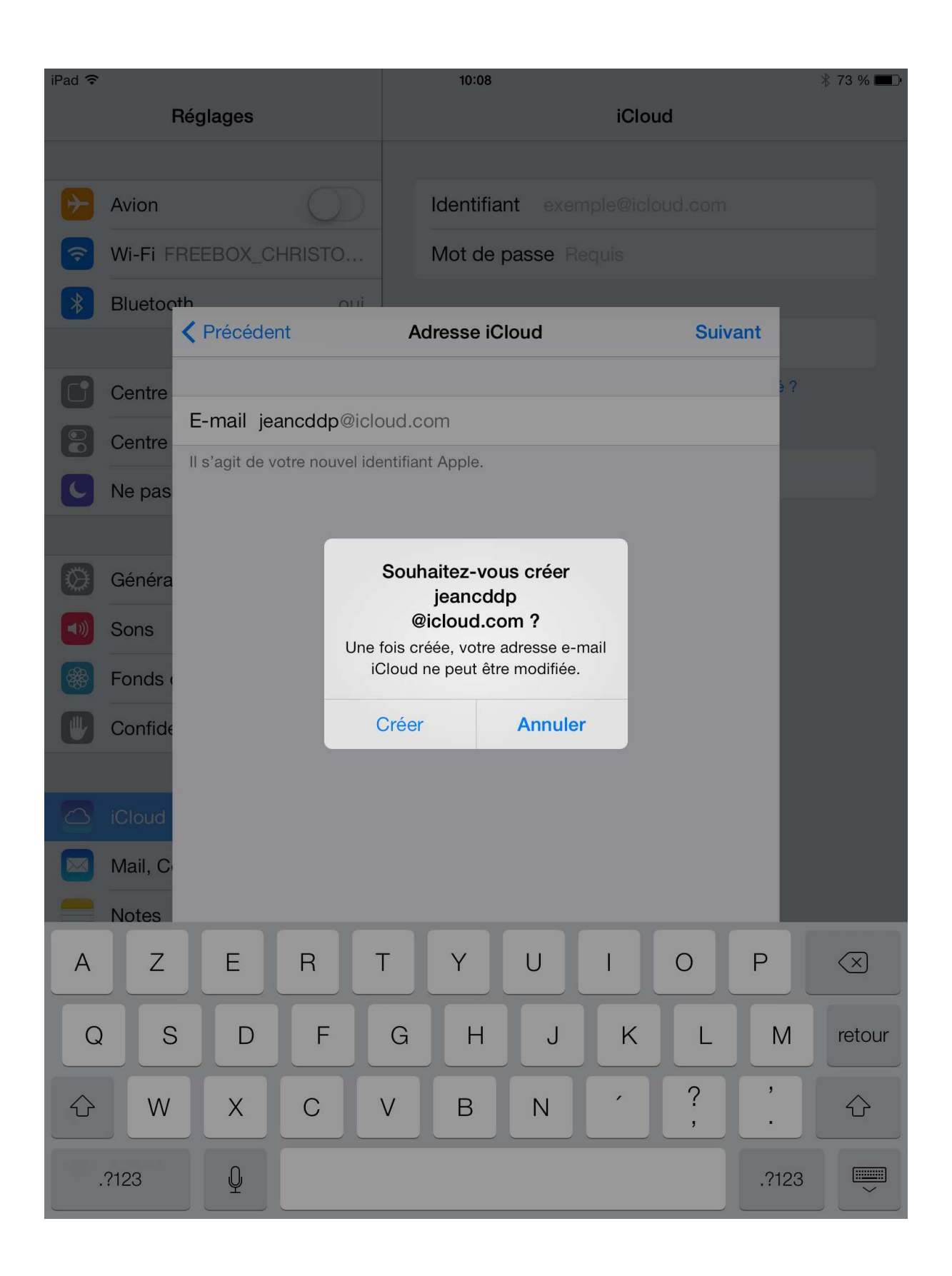

![](_page_7_Picture_0.jpeg)

![](_page_8_Picture_1.jpeg)

![](_page_9_Picture_1.jpeg)

![](_page_10_Picture_0.jpeg)

![](_page_10_Picture_1.jpeg)

### Choisir plutôt non merci sauf si on comprend ce que l'on fait

![](_page_11_Picture_64.jpeg)

## Répondre oui

![](_page_11_Picture_3.jpeg)

**Désactiver le flux de photos et le partage de photos, à moins de bien comprendre en quoi** 

**ça consiste** *(Pour un compte personnel et donc confidentiel par nature c'est utile, pour un compte professionnel utilisé par d'autres, c'est à proscrire… la photo de la petite dernière qui apparaît brusquement sur une nouvelle tablette configurée avec le compte professionnel, ça fait "manque de maîtrise de l'outil de synchronisation")* 

![](_page_12_Picture_18.jpeg)

![](_page_13_Picture_3.jpeg)